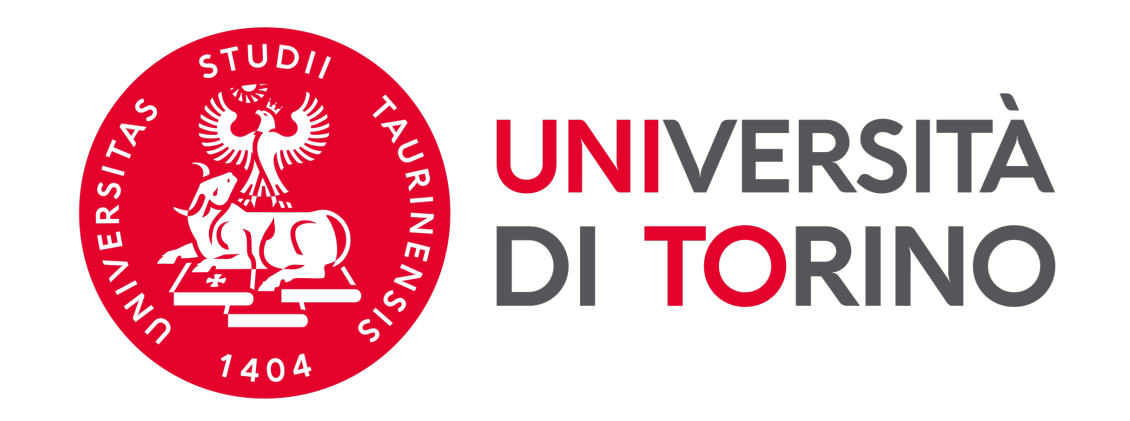

# **Università di Torino**

## **Manuale per la pre-iscrizione al Corso di aggiornamento e formazione professionale in Data Steward a.a. 2023/2024**

*Preiscrizioni dal 5 febbraio ore 9:30 al 14 febbraio 2024 ore 15:00 Pubblicazione della graduatoria: 22 febbraio 2024 Immatricolazioni dal 23 febbraio ore 9:30 al 02 marzo 2024 ore 15:00*

## **FASE 1 - ACCESSO AL PORTALE [DI ATENEO](https://unito.selfservice.cineca.it/selfservice/reset-request)**

#### **Collegati** al sito **www.unito.it e** accedi con le tue credenziali clicca

#### Ø **Se sei già stato iscritto/a all'Università degli Studi di Torino…**

hai già le credenziali di accesso all'area riservata MyUniTO (username e pas registrazione.

Se non ricordi le tue credenziali contatta il numero verde 800 098590 (attivo dal lu dalle 8.00 alle 13.00) oppure utilizza il servizio Ricordami la password. In alternativa

#### Ø *Se non sei mai stato studente* **dell'Università degli Studi di Torino e…**

- sei una futura matricola maggiorenne con cittadinanza italiana: clicca su Regist
- sei una futura matricola minorenne oppure una futura matricola con cittadinar

## **Fase 2 - Compilazione istanza online di iscrizione al TEST DI AMMISSIONE**

Una volta effettuato il login ci si ritroverà nella propria pagina personale MyUnito. Nel menù rosso in altro bisognerà cliccare sulla voce **Iscrizioni** e quindi selezionare la voce **Pre-iscrizione ai corsi ad accesso programmato**, come rappresentato nell'immagine:

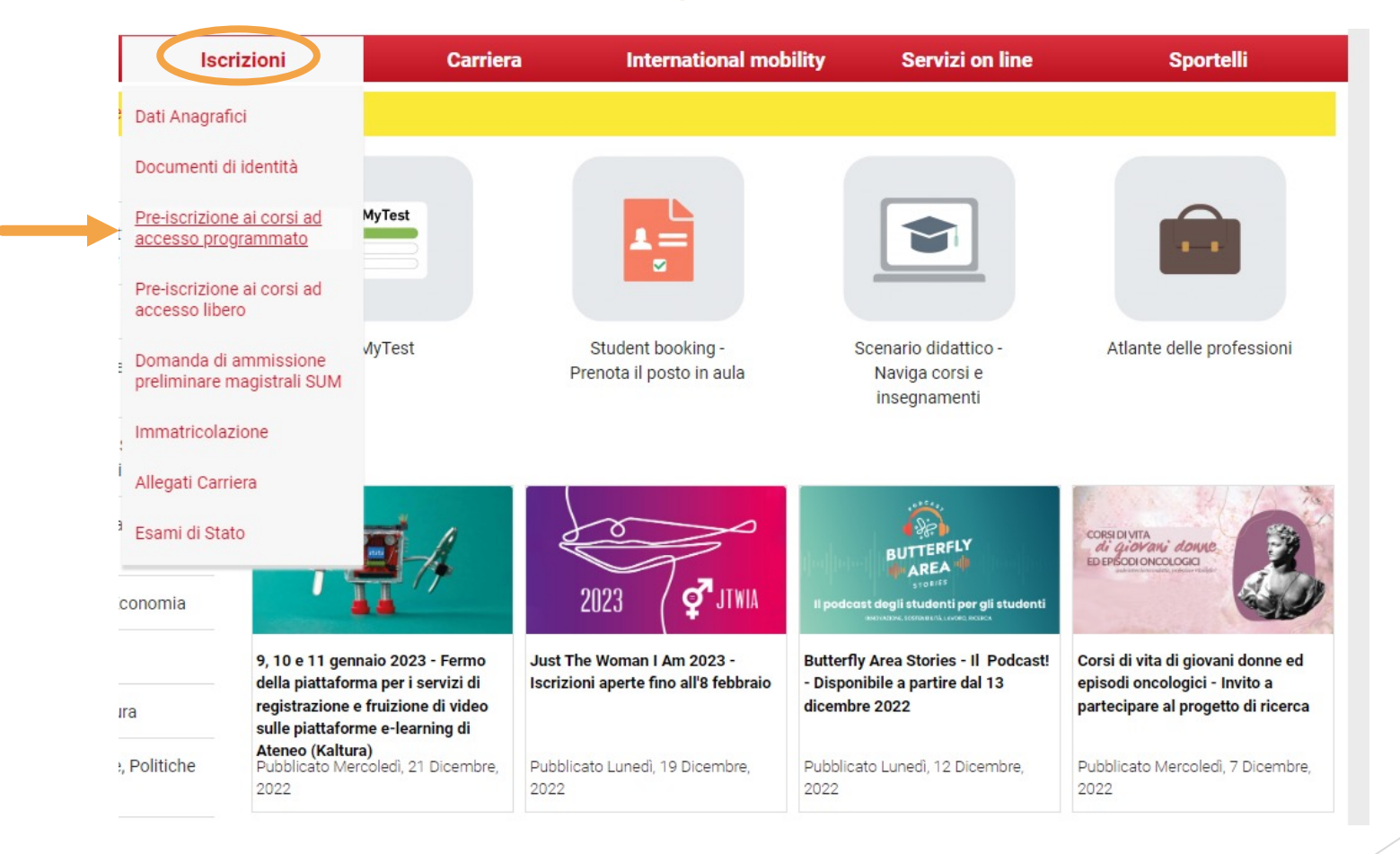

### **Fase 2 - Compilazione istanza online di iscrizione al TEST DI AMMISSIONE**

Gli ex studenti UNITO dovranno selezionare la carriera più recente per proseguire.

Successivamente occorrerà cliccare al fondo della pagina su '**ISCRIZIONE CONCORSI**' e selezionare il corso di aggiornamento e formazione professionale di interesse dopo aver selezionato la voce **ATTESTATO DI PARTECIPAZIONE.**

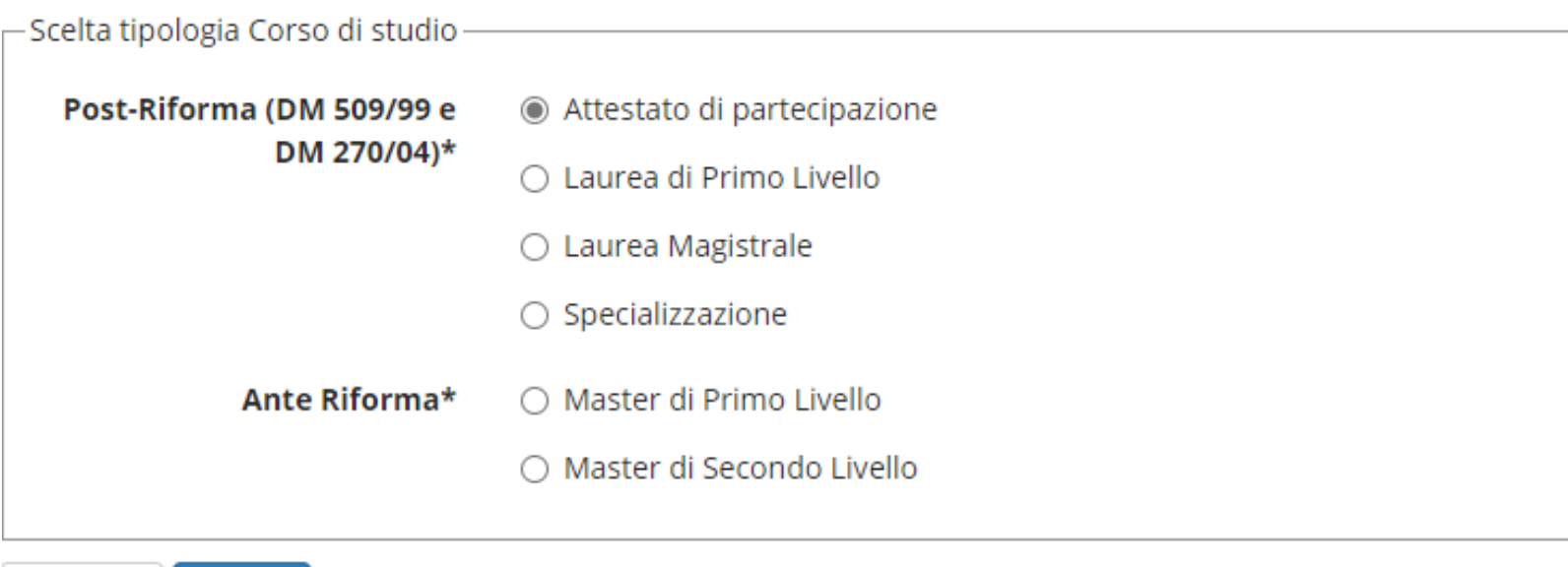

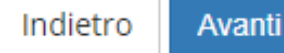

## **Fase 2 - Compilazione istanza online di iscrizione al TEST DI AMMISSIONE**

Dopo aver selezionato il Corso sarà necessario inserire i dati relativi al '**TITOLO/I DI ACCESSO**', e scegliere la combinazione coerente con i requisiti posseduti in relazione a quanto richiesto per l'ammissione.

Completata la procedura di iscrizione:

- Ø Scaricare il promemoria della **DOMANDA DI AMMISSIONE**
- Ø **Attendere la pubblicazione della graduatoria e procedere con l'immatricolazione**

La graduatoria di merito finale sarà pubblicata sempre su MyUniTo alla voce 'Iscrizioni->pre-iscrizione corsi ad accesso programmato.

Se risulterai AMMESSO, potrai procedere con l'Immatricolazione cliccando su Iscrizioni $\rightarrow$ immatricolazioni